# **PSTricks**: **PostScript macros for Generic TeX.**

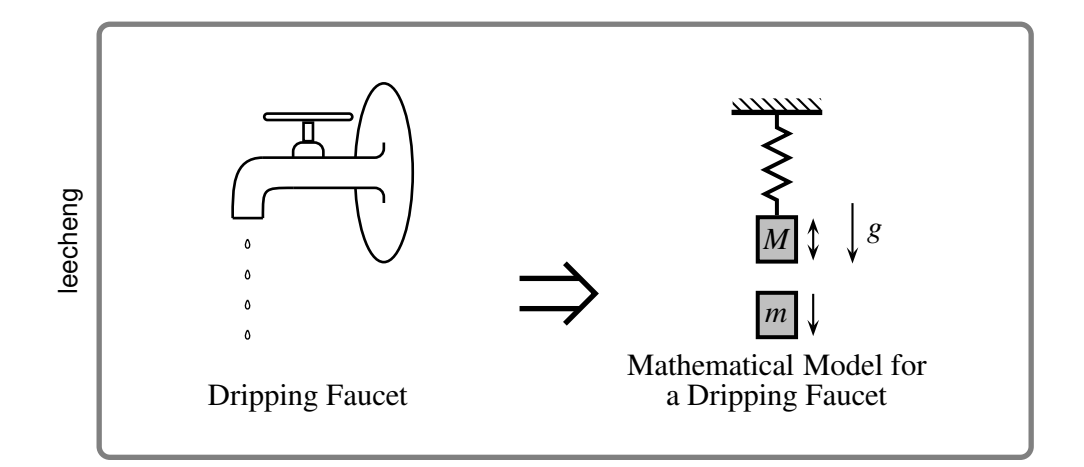

# **User's Guide**

Timothy Van Zandt

12 March 1993 Version 0.93a

Author's address: Department of Economics, Princeton University, Princeton, NJ 08544-1021, USA. Internet: tvz@Princeton.EDU

# **Contents**

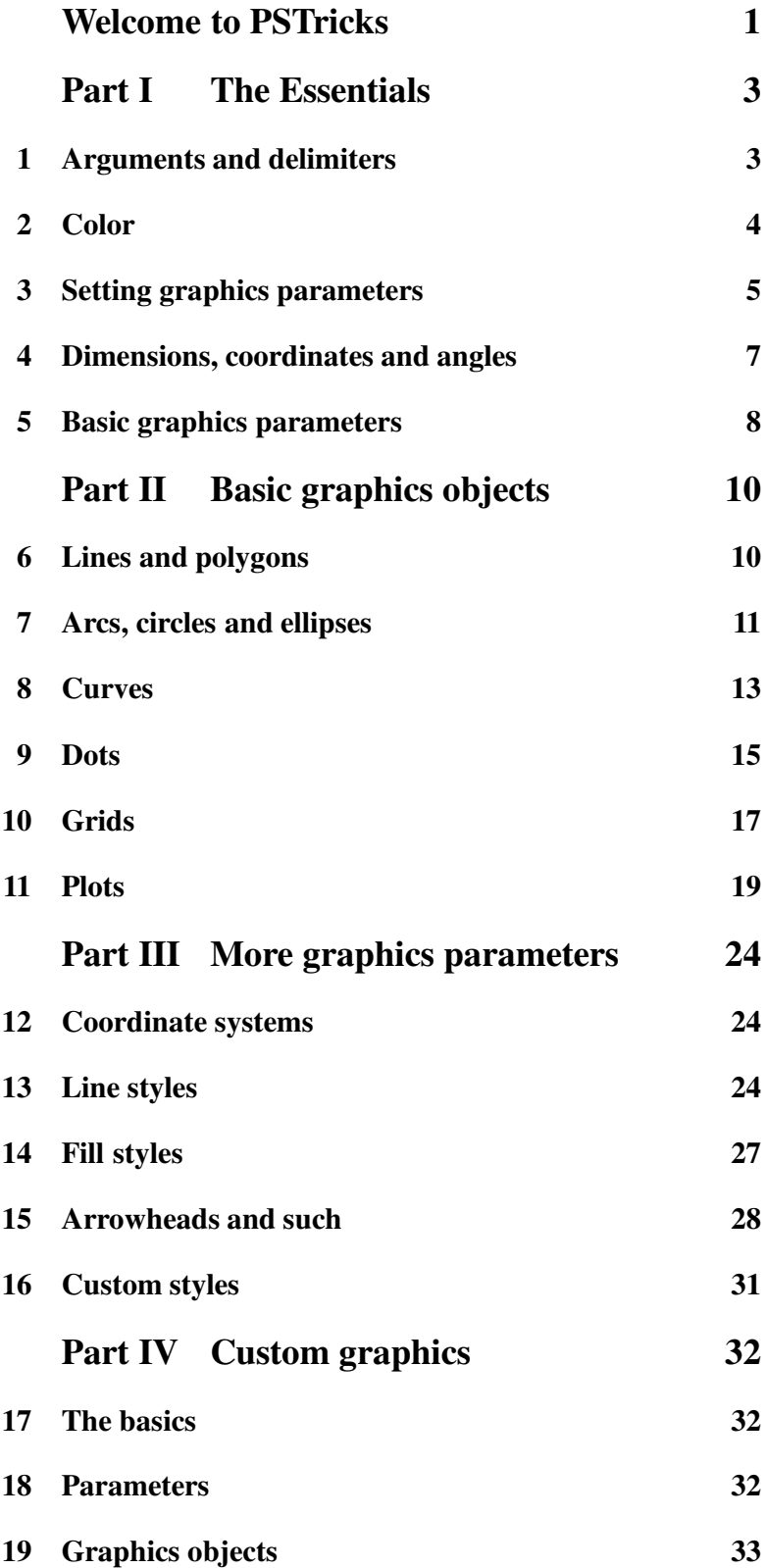

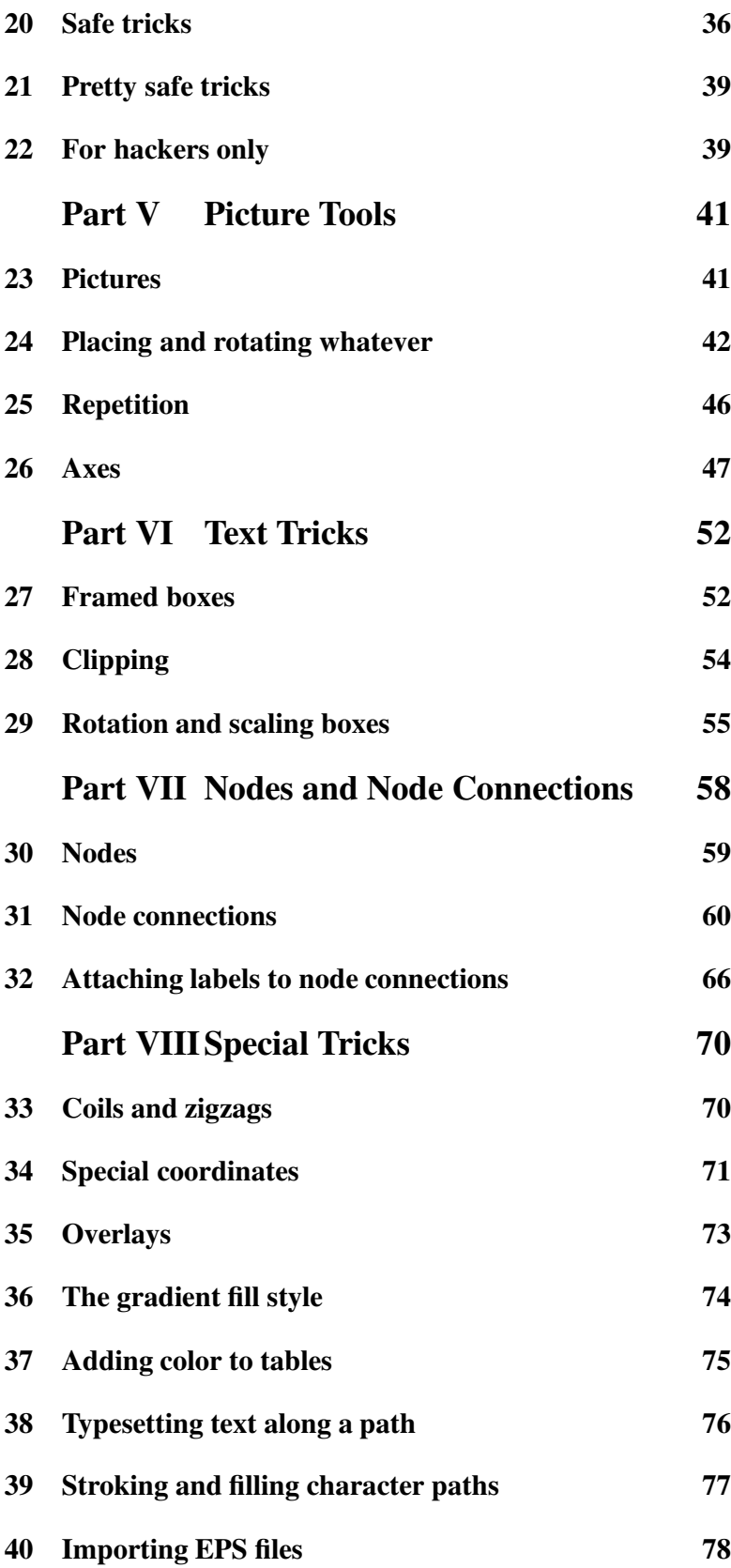

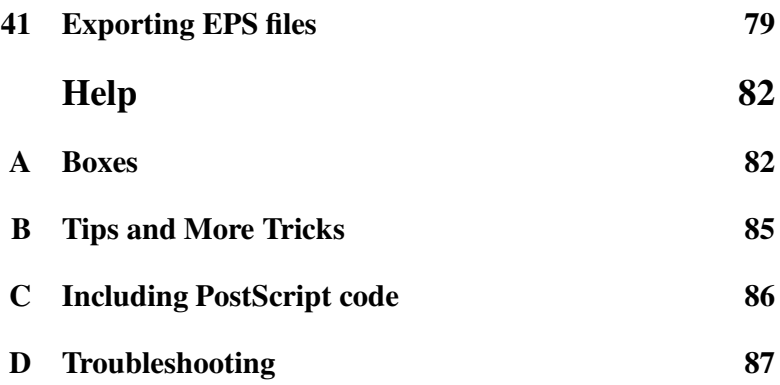

# **Welcome to PSTricks**

PSTricks is a collection of PostScript-based T<sub>F</sub>X macros that is compatible with most TEX macro packages, including Plain TEX,  $\mathbb{I}\text{F}$ EX, AMST<sub>E</sub>X, and AMS-LaT<sub>E</sub>X. PSTricks gives you color, graphics, rotation, trees and overlays. PSTricks puts the icing (PostScript) on your  $\text{cake (T<sub>F</sub>X)!}$ 

To install PSTricks, follow the instructions in the file read-me.pst that comes with the PSTricks package. Even if PSTricks has already been installed for you, give read-me.pst a look over.

This *User's Guide* verges on being a reference manual, meaning that it is not designed to be read linearly. Here is a recommended strategy: Finish reading this brief overview of the features in PSTricks. Then thumb through the entire *User's Guide* to get your own overview. Return to Part I (Essentials) and read it carefully. Refer to the remaining sections as the need arises.

When you cannot figure out how to do something or when trouble arises, check out the appendices (Help). You just might be lucky enough to find a solution. There is also a  $\mathbb{I} \mathbb{I} \mathbb{F} \mathbb{I}$  file samples pst of samples that is distributed with PSTricks. Look to this file for further inspiration.

This documentation is written with  $\text{Lipx}$ . Some examples use  $\text{Lipx}$ specific constructs and some don't. However, there is nothing  $I\lll T_{F}X$ specific about any of the macros, nor is there anything that does not work with  $\text{LipX}$ . This package has been tested with Plain T<sub>E</sub>X,  $\text{LipX}$ , AMS- $L_{\text{E}}$ Xand AMST<sub>E</sub>X, and should work with other T<sub>E</sub>X macro packages as well.

The main macro file is pstricks.tex/pstricks.sty. Each of the PSTricks **pstricks** macro files comes with a .tex extension and a .sty extension; these are equivalent, but the .sty extension means that you can include the file name as a  $\text{Id}F$ X document style option.

> There are numerous supplementary macro files. A file, like the one above and the left, is used in this *User's Guide* to remind you that you must input a file before using the macros it contains.

> For most PSTricks macros, even if you misuse them, you will not get PostScript errors in the output. However, it is recommended that you resolve any T<sub>E</sub>X errors before attempting to print your document. A few PSTricks macros pass on PostScript errors without warning. Use

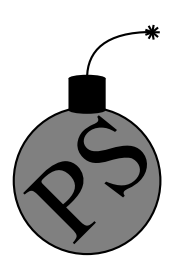

these with care, especially if you are using a networked printer, because PostScript errors can cause a printer to bomb. Such macros are pointed out in strong terms, using a warning like this one:

*Warning: Use macros that do not check for PostScript errors with care. PostScript errors can cause <sup>a</sup> printer to bomb!*

Keep in mind the following typographical conventions in this User's Guide.

- All literal input characters, i.e., those that should appear verbatim in your input file, appear in upright Helvetica and Helvetica-Bold fonts.
- Meta arguments, for which you are suppose<sup>d</sup> to substitute <sup>a</sup> value (e.g., angle) appear in slanted Helvetica-Oblique and **Helvetica-BoldOblique** fonts.
- The main entry for <sup>a</sup> macro or parameter that states its syntax appears in <sup>a</sup> large bold font, *excep<sup>t</sup> for the optional arguments, which are in medium weight*. This is how you can recognize the optional arguments.
- References to PSTricks commands and parameters within paragraphs are set in **Helvetica-Bold**.

# **The Essentials**

**I**

# **1 Arguments and delimiters**

Here is some nitty-gritty about arguments and delimiters that is really important to know.

The PSTricks macros use the following delimiters:

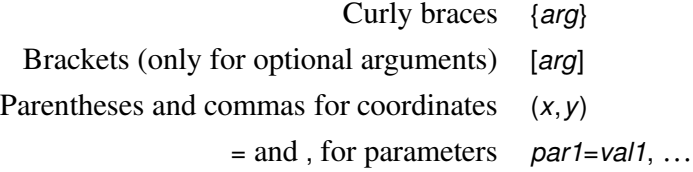

Spaces and commas are also used as delimiters within arguments, but in this case the argument is expanded before looking for the delimiters.

Always use a period rather than a comma to denote the decimal point, so that PSTricks doesn't mistake the comma for a delimiter.

The easiest mistake to make with the PSTricks macros is to mess up the delimiters. This may generate complaints from T<sub>EX</sub> or PSTricks about bad arguments, or other unilluminating errors such as the following:

! Use of \get@coor doesn't match its definition.

! Paragraph ended before \pst@addcoor was complete.

! Forbidden control sequence found while scanning use of \check@arrow.

! File ended while scanning use of \lput.

Delimiters are generally the first thing to check when you get errors with a PSTricks macro.

Since PSTricks macros can have many arguments, it is useful to know that you can leave a space or new line between any arguments, except between arguments enclosed in curly braces. If you need to insert a new line between arguments enclosed in curly braces, put a comment character % at the end of the line.

As a general rule, the first non-space character after a PSTricks macro should not be a  $\lceil$  or  $\lceil$ . Otherwise, PSTricks might think that the  $\lceil$  or  $\lceil$  is actually part of the macro. You can always get around this by inserting a pair {} of braces somewhere between the macro and the [ or (.

# **2 Color**

The grayscales

black, darkgray, gray, lightgray, and white,

and the colors

red, green, blue, cyan, magenta, and yellow

are predefined in PSTricks.

This means that these names can be used with the graphics objects that are described in later sections. This also means that the command **\gray** (or  $\text{red}, \text{etc.}$ ) can be used much like  $\text{rm}$  or  $\text{tt}$ , as in

{\gray This stuff should be gray.}

The commands **\gray**, **\red**, etc. can be nested like the font commands as well. There are a few important ways in which the color commands differ from the font commands:

- 1. The color commands can be used in and out of math mode (there are no restrictions, other than proper TEX grouping).
- 2. The color commands affect whatever is in their scope (e.g., lines), not simply characters.
- 3. The scope of the color commands does not extend across pages.
- 4. The color commands are not as robust as font commands when used inside box macros. See page 89 for details. You can avoid most problems by explicitly grouping color commands (e.g., enclosing the scope in braces {}) whenever these are in the argument of another command. $<sup>1</sup>$ </sup>

 $1$ However, this is not necessary with the PSTricks LR-box commands, expect when **\psverbboxtrue** is in effect. See Section A.

You can define or redefine additional colors and grayscales with the following commands. In each case, *numi* is a number between 0 and 1. Spaces are used as delimiters—don't add any extraneous spaces in the arguments.

#### **\newgray{color}{num}**

num is the gray scale specification, to be set by PostScript's setgray operator. 0 is black and 1 is white. For example:

\newgray{darkgray}{.25}

#### **\newrgbcolor{color}{num1 num2 num3}**

num1 num2 num3 is a *red-green-blue* specification, to be set by PostScript's setrgbcolor operator. For example,

\newrgbcolor{green}{0 1 0}

#### **\newhsbcolor{color}{num1 num2 num3}**

num1 num2 num3 is an *hue-saturation-brightness* specification, to be set by PostScript's sethsbcolor operator. For example,

\newhsbcolor{mycolor}{.3 .7 .9}

#### **\newcmykcolor{color}{num1 num2 num3 num4}**

num1 num2 num3 num4 is a *cyan-magenta-yellow-black* specification, to be set by PostScript's newcmykcolor operator. For example,

\newcmykcolor{hercolor}{.5 1 0 .5}

For defining new colors, the *rbg* model is a sure thing. *hsb* is not recommended. *cmyk* is not supported by all Level 1 implementations of PostScript, although it is best for color printing. For more information on color models and color specifications, consult the *PostScript Language Reference Manual*, 2nd Edition (Red Book), and a color guide.

Driver notes: The command **\pstVerb** must be defined.

# **3 Setting graphics parameters**

PSTricks uses a key-value system of graphics parameters to customize the macros that generate graphics (e.g., lines and circles), or graphics combined with text (e.g., framed boxes). You can change the default values of parameters with the command **\psset**, as in

\psset{fillcolor=yellow} \psset{linecolor=blue,framearc=.3,dash=3pt 6pt}

The general syntax is:

```
\psset{par1=value1,par2=value2,…}
```
As illustrated in the examples above, spaces are used as delimiters for some of the values. Additional spaces are allowed only following the comma that separates par=value pairs (which is thus a good place to start a new line if there are many parameter changes). E.g., the first example is acceptable, but the second is not:

\psset{fillcolor=yellow, linecolor=blue} \psset{fillcolor= yellow,linecolor =blue }

The parameters are described throughout this *User's Guide*, as they are needed.

Nearly every macro that makes use of graphics parameters allows you to include changes as an optional first argument, enclosed in square brackets. For example,

\psline[linecolor=green,linestyle=dotted](8,7)

draws a dotted, green line. It is roughly equivalent to

{\psset{linecolor=green,linestyle=dotted}\psline(8,7)}

For many parameters, PSTricks processes the value and stores it in a peculiar form, ready for PostScript consumption. For others, PSTricks stores the value in a form that you would expect. In the latter case, this *User's Guide* will mention the name of the command where the value is stored. This is so that you can use the value to set other parameters. E.g.,

\psset{linecolor=\psfillcolor,doublesep=.5\pslinewidth}

However, even for these parameters, PSTricks may do some processing and error-checking, and you should always set them using **\psset** or as optional parameter changes, rather than redefining the command where the value is stored.

# **4 Dimensions, coordinates and angles**

Whenever an argument of a PSTricks macro is a dimension, the unit is optional. The default unit is set by the

**unit=dim Default: 1cm**

parameter. For example, with the default value of 1cm, the following are equivalent:

\psset{linewidth=.5cm} \psset{linewidth=.5}

By never explicitly giving units, you can scale graphics by changing the value of **unit**.

You can use the default coordinate when setting non-PSTricks dimensions as well, using the commands

### **\pssetlength{cmd}{dim} \psaddtolength{cmd}{dim}**

where cmd is a dimension register (in  $\mathbb{I}\text{F}$  parlance, a "length"), and  $dim$  is a length with optional unit. These are analogous to  $I\llbracket K's$ \setlength and \addtolength.

Coordinate pairs have the form  $(x, y)$ . The origin of the coordinate system is at T<sub>E</sub>X's currentpoint. The command **\SpecialCoor** lets you use polar coordinates, in the form  $(r; a)$ , where r is the radius (a dimension) and a is the angle (see below). You can still use Cartesian coordinates. For a complete description of **\SpecialCoor**, see Section 34.

The **unit** parameter actually sets the following three parameters:

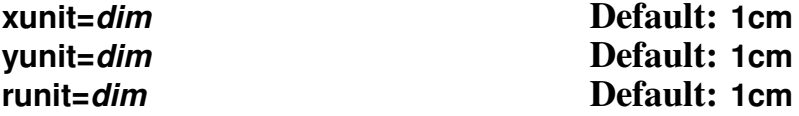

These are the default units for x-coordinates, y-coordinates, and all other coordinates, respectively. By setting these independently, you can scale the x and y dimensions in Cartesian coordinate unevenly. After changing **yunit** to 1pt, the two **\psline**'s below are equivalent:

\psset{yunit=1pt} \psline(0cm,20pt)(5cm,80pt) \psline(0,20)(5,80)

The values of the **runit**, **xunit** and **yunit** parameters are stored in the dimension registers **\psunit**(also **\psrunit**), **\psxunit** and **\psyunit**.

Angles, in polar coordinates and other arguments, should be a number giving the angle in degrees, by default. You can also change the units used for angles with the command

#### **\degrees**[num]

num should be the number of units in a circle. For example, you might use

\degrees[100]

to make a pie chart when you know the shares in percentages. **\degrees** without the argument is the same as

\degrees[360]

The command

#### **\radians**

is short for

\degrees[6.28319]

**\SpecialCoor** lets you specify angles in other ways as well.

# **5 Basic graphics parameters**

The width and color of lines is set by the parameters:

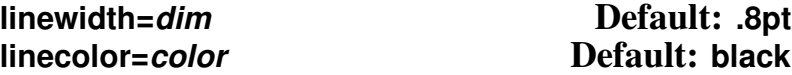

The **linewidth** is stored in the dimension register **\pslinewidth**, and the **linecolor** is stored in the command **\pslinecolor**.

The regions delimited by open and closed curves can be filled, as determined by the parameters:

#### **fillstyle=style fillcolor=color**

When **fillstyle=none**, the regions are not filled. When **fillstyle=solid**, the regions are filled with **fillcolor**. Other **fillstyle**'s are described in Section 14.

The graphics objects all have a starred version (e.g., **\psframe**\*) which draws a solid object whose color is **linecolor**. For example,

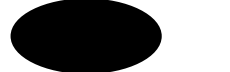

\psellipse\*(1,.5)(1,.5)

Open curves can have arrows, according to the

#### **arrows=arrows**

parameter. If **arrows=-**, you get no arrows. If **arrows=<->**, you get arrows on both ends of the curve. You can also set **arrows=->** and **arrows=<-**, if you just want an arrow on the end or beginning of the curve, respectively. With the open curves, you can also specify the arrows as an optional argument enclosed in {} brackets. This should come after the optional parameters argument. E.g.,

\psline[linewidth=2pt]{<-}(2,1)

Other arrow styles are described in Section 15

If you set the

#### **showpoints=true/false Default: false**

parameter to true, then most of the graphics objects will put dots at the appropriate coordinates or control points of the object.<sup>2</sup> Section 9 describes how to change the dot style.

 $2$ The parameter value is stored in the conditional \ifshowpoints.

# **II Basic graphics objects**

# **6 Lines and polygons**

The objects in this section also use the following parameters:

#### **linearc=dim Default: 0pt**

The radius of arcs drawn at the corners of lines by the **\psline** and **\pspolygon** graphics objects. dim should be positive.

#### **framearc=num Default: 0**

In the **\psframe** and the related box framing macros, the radius of rounded corners is set, by default, to one-half num times the width or height of the frame, whichever is less. num should be between 0 and 1.

#### **cornersize=relative/absolute Default: relative**

If **cornersize** is relative, then the **framearc** parameter determines the radius of the rounded corners for **\psframe**, as described above (and hence the radius depends on the size of the frame). If **cornersize** is absolute, then the **linearc** parameter determines the radius of the rounded corners for **\psframe** (and hence the radius is of constant size).

Now here are the lines and polygons:

#### **\psline**\*[par]{arrows}(x0,y0)**(x1,y1)**…(xn,yn)

This draws a line through the list of coordinates. For example:

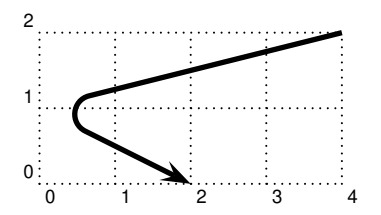

\psline[linewidth=2pt,linearc=.25]{->}(4,2)(0,1)(2,0)

### **\qline(coor0)(coor1)**

This is a streamlined version of **\psline** that does not pay attention to the **arrows** parameter, and that can only draw a single line segment. Note that both coordinates are obligatory, and there is no optional argument for setting parameters (use **\psset** if you need to change the **linewidth**, or whatever). For example:

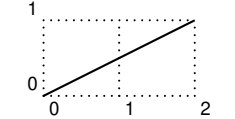

 $\langle 0,0)(2,1)$ 

### **\pspolygon**\*[par](x0,y0)**(x1,y1)(x2,y2)**…(xn,yn)

This is similar to **\psline**, but it draws a closed path. For example:

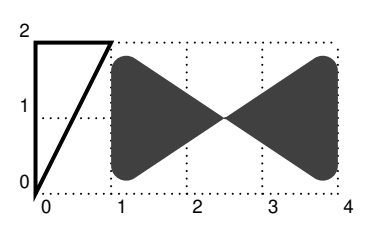

\pspolygon[linewidth=1.5pt](0,2)(1,2) \pspolygon\*[linearc=.2,linecolor=darkgray](1,0)(1,2)(4,0)(4,2)

### **\psframe**\*[par](x0,y0)**(x1,y1)**

**\psframe** draws a rectangle with opposing corners (x0,y0) and  $(x1, y1)$ . For example:

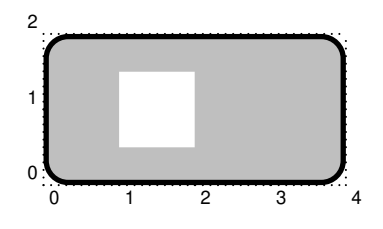

\psframe[linewidth=2pt,framearc=.3,fillstyle=solid, fillcolor=lightgray](4,2) \psframe\*[linecolor=white](1,.5)(2,1.5)

# **7 Arcs, circles and ellipses**

#### **\pscircle**\*[par](x0,y0)**{radius}**

This draws a circle whose center is at  $(x0, y0)$  and that has radius radius. For example:

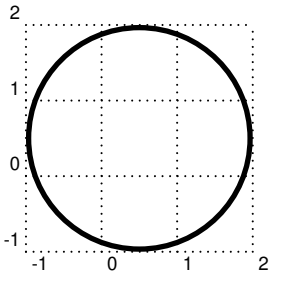

\pscircle[linewidth=2pt](.5,.5){1.5}

### **\qdisk(coor){radius}**

This is a streamlined version of **\pscircle\***. Note that the two arguments are obligatory and there is no parameters arguments. To change the color of the disks, you have to use **\psset**:

\psset{linecolor=gray} \qdisk(2,3){4pt}

### **\pswedge**\*[par](x0,y0)**{radius}{angle1}{angle2}**

This draws a wedge whose center is at  $(x0, y0)$ , that has radius radius, and that extends counterclockwise from angle1 to angle2. The angles must be specified in degrees. For example:

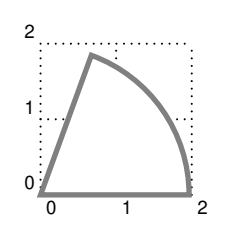

\pswedge[linecolor=gray,linewidth=2pt,fillstyle=solid]{2}{0}{70}

### **\psellipse**\*[par](x0,y0)**(x1,y1)**

 $(x0, y0)$  is the center of the ellipse, and x1 and y1 are the horizontal and vertical radii, respectively. For example:

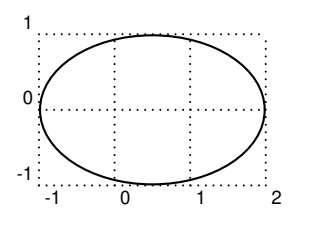

\psellipse[fillcolor=lightgray](.5,0)(1.5,1)

### **\psarc**\*[par]{arrows}(x,y)**{radius}{angleA}{angleB}**

This draws an arc from *angleAto angleB*, going counter clockwise, for a circle of radius *radius* and centered at  $(x, y)$ . You must include either the arrows argument or the  $(x, y)$  argument. For example:

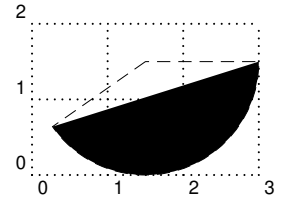

\psarc\*[showpoints=true](1.5,1.5){1.5}{215}{0}

See how **showpoints=true** draws a dashed line from the center to the arc; this is useful when composing pictures.

**\psarc** also uses the parameters:

#### **arcsepA=dim Default: 0pt**

angleA is adjusted so that the arc would just touch a line of width dim that extended from the center of the arc in the direction of angleA.

#### **arcsepB=dim Default: 0pt**

This is like **arcsepA**, but *angleB* is adjusted.

**arcsep=dim Default: 0**

This just sets both **arcsepA** and **arcsepB**.

These parameters make it easy to draw two intersecting lines and then use **\psarc** with arrows to indicate the angle between them. For example:

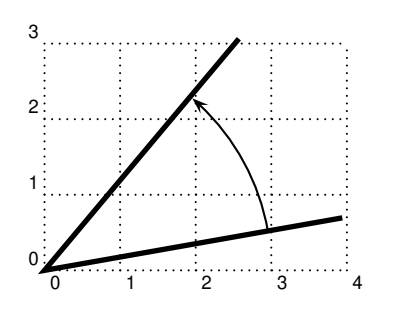

\SpecialCoor \psline[linewidth=2pt](4;50)(0,0)(4;10) \psarc[arcsepB=2pt]{->}{3}{10}{50}

#### **\psarcn**\*[par]{arrows}(x,y)**{radius}{angleA}{angleB}**

This is like **\psarc**, but the arc is drawn *clockwise*. You can achieve the same effect using **\psarc** by switching angleA and angleB and the arrows. $3$ 

# **8 Curves**

### **\psbezier**\*[par]{arrows}(x0,y0)**(x1,y1)(x2,y2)(x3,y3)**

**\psbezier** draws a bezier curve with the four control points. The curve starts at the first coordinate, tangent to the line connecting to the second coordinate. It ends at the last coordinate, tangent to the line connecting to the third coordinate. The second and third coordinates, in addition to determining the tangency of the curve at the endpoints, also "pull" the curve towards themselves. For example:

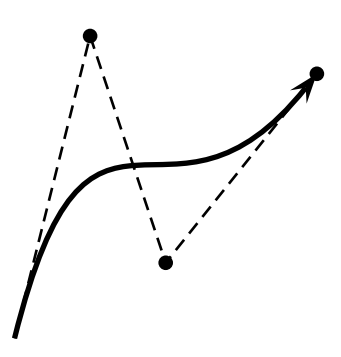

\psbezier[linewidth=2pt,showpoints=true]{->}(0,0)(1,4)(2,1)(4,3.5)

<sup>3</sup>However, with **\pscustom** graphics object, described in Part IV, **\psarcn** is not redundant.

**showpoints=true** puts dots in all the control points, and connects them by dashed lines, which is useful when adjusting your bezier curve.

#### **\parabola**\*[par]{arrows}**(x0,y0)(x1,y1)**

Starting at  $(x0, y0)$ , **\parabola** draws the parabola that passes through  $(x0, y0)$  and whose maximum or minimum is  $(x1, y1)$ . For example:

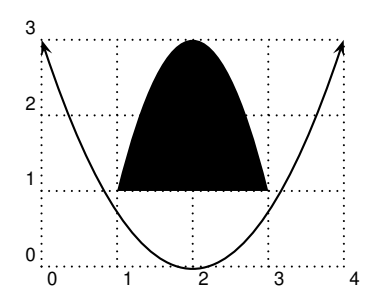

 $\frac{p^(1,1)}{2,3}$ \psset{xunit=.01} \parabola{<->}(400,3)(200,0)

The next three graphics objects interpolate an open or closed curve through the given points. The curve at each interior point is perpendicular to the line bisecting the angle ABC, where B is the interior point, and A and C are the neighboring points. Scaling the coordinates *does not* cause the curve to scale proportionately.

The curvature is controlled by the following parameter:

#### **curvature=num1 num2 num3 Default: 1 .1 0**

You have to just play around with this parameter to get what you want. Individual values outside the range -1 to 1 are either ignored or are for entertainment only. Below is an explanation of what each number does. A, B and C refer to three consecutive points.

Lower values of *num1* make the curve tighter.

Lower values of *num2* tighten the curve where the angle ABC is greater than 45 degrees, and loosen the curve elsewhere.

num3 determines the slope at each point. If num3=0, then the curve is perpendicular at B to the bisection of ABC. If num3=-1, then the curve at B is parallel to the line AC. With this value (and only this value), scaling the coordinates causes the curve to scale proportionately. However, positive values can look better with irregularly spaced coordinates. Values less than -1 or greater than 2 are converted to -1 and 2, respectively.

Here are the three curve interpolation macros:

### **\pscurve**\*[par]{arrows}**(x1,y1)**…(xn,yn)

This interpolates an open curve through the points. For example:

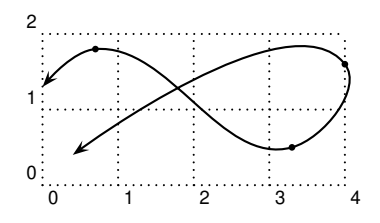

\pscurve[showpoints=true]{<->}(0,1.3)(0.7,1.8)  $(3.3,0.5)(4,1.6)(0.4,0.4)$ 

Note the use of **showpoints=true** to see the points. This is helpful when constructing a curve.

#### **\psecurve**\*[par]{arrows}**(x1,y1)**…(xn,yn)**]**

This is like **\pscurve**, but the curve is not extended to the first and last points. This gets around the problem of trying to determine how the curve should join the first and last points. The e has something to do with "endpoints". For example:

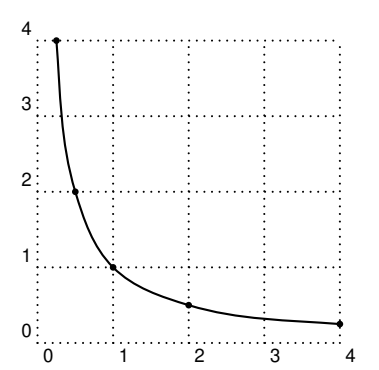

\psecurve[showpoints=true](.125,8)(.25,4)(.5,2)  $(1,1)(2,5)(4,25)(8,125)$ 

### **\psccurve**\*[par]{arrows}**(x1,y1)**…(xn,yn)

This interpolates a closed curve through the points. c stands for "closed". For example:

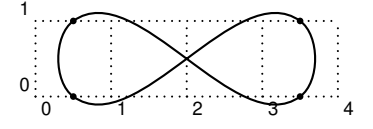

\psccurve[showpoints=true]  $(.5,0)(3.5,1)(3.5,0)(.5,1)$ 

**9 Dots**

The graphics object

**\psdots**\*[par]**(x1,y1)**(x2,y2)…(xn,yn)

puts a dot at each coordinate. What a "dot" is depends on the value of the

#### **dotstyle=style Default: \***

parameter. This also determines the dots you get when **showpoints=true**. The dot styles are also pretty intuitive:

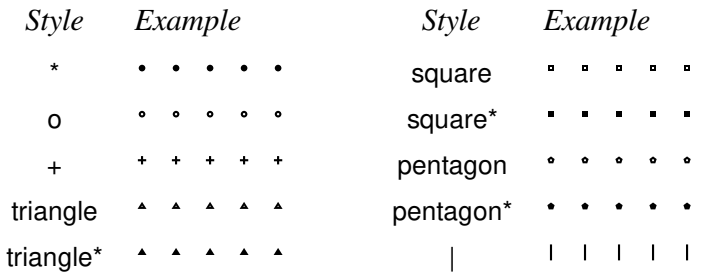

As with arrows, there is a parameter for scaling the dots:

#### **dotscale=num1 num2 Default: 1**

The dots are scaled horizontally by *num1* and vertically by *num2*. If you only include one number, the arrows are scaled the same in both directions.

There is also a parameter for rotating the dots:

#### **dotangle=angle Default: 0**

Thus, e.g., by setting **dotangle=45**, the + **dotstyle** gives you an x, and the square **dotstyle** gives you a diamond. Note that the dots are first scaled and then rotated.

The unscaled size of the*¨*| dot style is controlled by the **tbarsize** parameter, and the unscaled size of the remaining dot styles is controlled by the **dotsize**. These are described in Section 15. The radius as determined by the value of **dotsize** is the radius of solid or open circles. The other types of dots are of similar size.<sup>4</sup>

The dot sizes are allowed to depend on the **linewidth** because of the **showpoints** parameter . However, you can set the dot sizes to an absolute dimension by setting the second number in the **dotsize** parameter to 0. E.g.,

\psset{dotsize=3pt 0}

sets the size of the dots to 3pt, independent of the value of **linewidth**.

<sup>&</sup>lt;sup>4</sup>The polygons are sized to have the same area as the circles. A diamond is just a rotated square.

# **10 Grids**

PSTricks has a powerful macro for making grids and graph paper:

**\psgrid**(x0,y0)(x1,y1)(x2,y2)

**\psgrid** draws a grid with opposing corners  $(x1, y1)$  and  $(x2, y2)$ . The intervals are numbered, with the numbers positioned at  $x0$  and  $y0$ . The coordinates are always interpreted as Cartesian coordinates. For example:

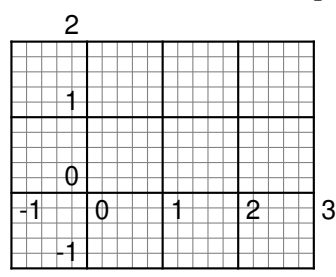

\psgrid(0,0)(-1,-1)(3,2)

(Note that the coordinates and label positioning work the same as with **\psaxes**.)

The main grid divisions occur on multiples of **xunit** and **yunit**. Subdivisions are allowed as well. Generally, the coordinates would be given as integers, without units.

If the  $(x0, y0)$  coordinate is omitted,  $(x1, y1)$  is used. The default for  $(x1, y1)$  is (0,0). If you don't give any coordinates at all, then the coordinates of the current **\pspicture** environment are used or a 10x10 grid is drawn. Thus, you can include a **\psgrid** command without coordinates in a **\pspicture** environment to get a grid that will help you position objects in the picture.

The main grid divisions are numbered, with the numbers drawn next to the vertical line at  $x0$  (away from  $x2$ ) and next to the horizontal line at x1 (away from  $y2$ ). (x1, y1) can be any corner of the grid, as long as  $(x2, y2)$  is the opposing corner, you can position the labels on any side you want. For example, compare

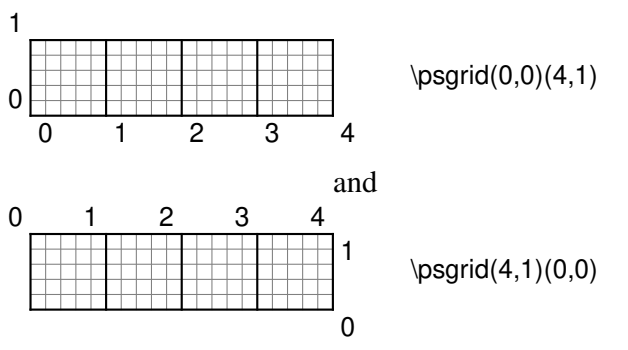

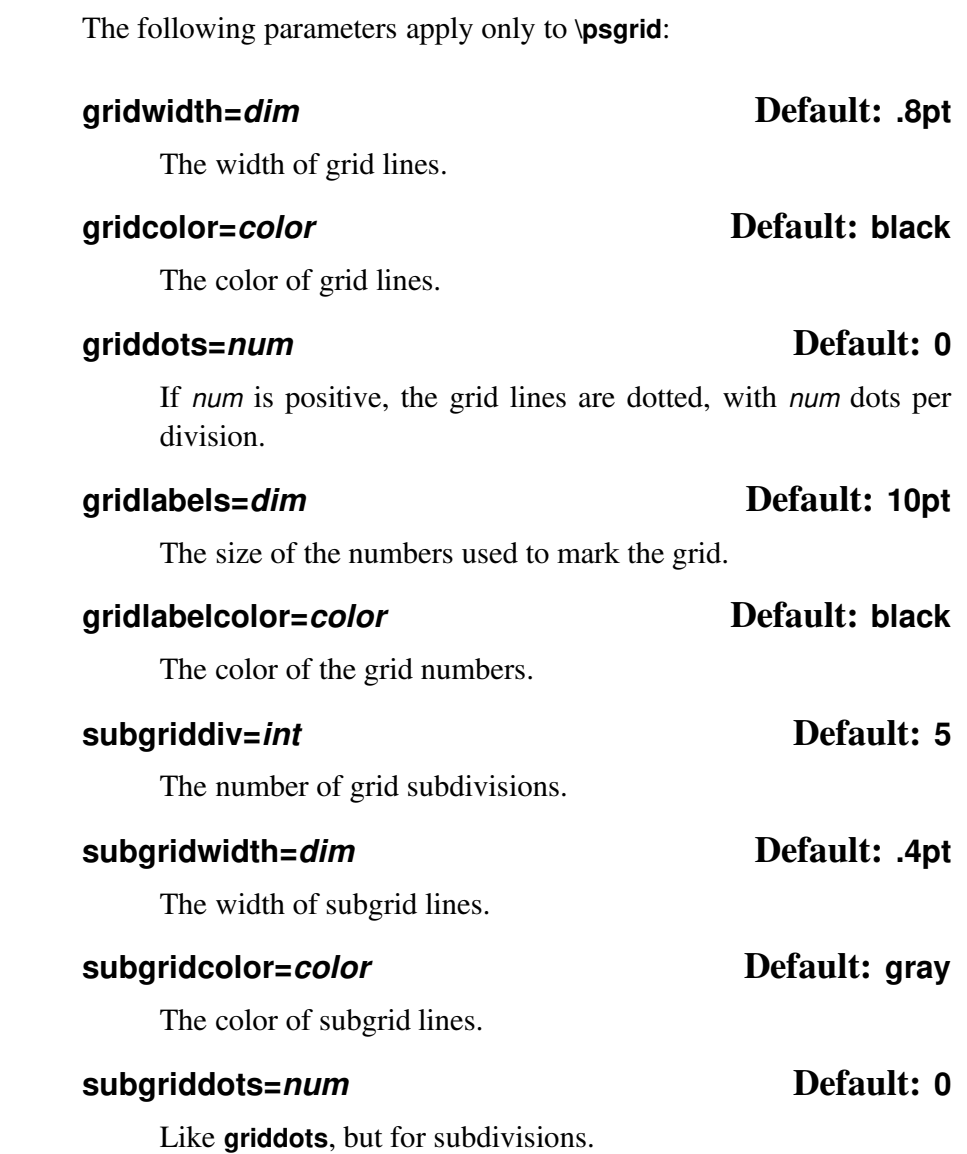

Here is a familiar looking grid which illustrates some of the parameters:

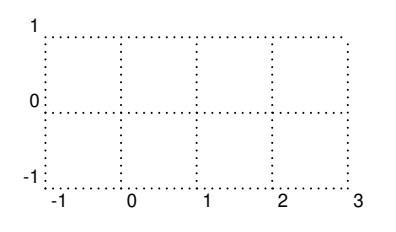

\psgrid[subgriddiv=1,griddots=10,gridlabels=7pt](-1,-1)(3,1)

Note that the values of **xunit** and **yunit** are important parameters for **\psgrid**, because they determine the spacing of the divisions. E.g., if the value of these is 1pt, and then you type

\psgrid(0,0)(10in,10in)

you will get a grid with 723 main divisions and 3615 subdivisions! (Actually, **\psgrid** allows at most 500 divisions or subdivisions, to limit the damage done by this kind of mistake.) Probably you want to set **unit** to .5in or 1in, as in

\psgrid[unit=.5in](0,0)(20,20)

# **11 Plots**

The plotting commands described in this part are defined in pst-plot.tex/pst**pst-plot plot.sty**, which you must load first.

> The **\psdots**, **\psline**, **\pspolygon**, **\pscurve**, **\psecurve** and **\psccurve** graphics objects let you plot data in a variety of ways. However, first you have to generate the data and enter it as coordinate pairs  $(x, y)$ . The plotting macros in this section give you other ways to get and use the data. (Section 26 tells you how to generate axes.)

To parameter

#### **plotstyle=style Default: line**

determines what kind of plot you get. Valid styles are dots, line, polygon, curve, ecurve, ccurve. E.g., if the **plotstyle** is polygon, then the macro becomes a variant of the **\pspolygon** object.

You can use arrows with the plot styles that are open curves, but there is no optional argument for specifying the arrows. You have to use the **arrows** parameter instead.

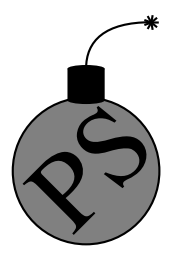

*Warning: No PostScript error checking is provided for the data arguments. Read Appendix <sup>C</sup> before including PostScript code in the arguments.*

*There are system-dependent limits on the amount of data TEX and PostScript can handle. You are much less likely to exceed the PostScript limits when you use the* line*,* polygon *or* dots *<sup>p</sup>lot style, with* **showpoints=false***,* **linearc=0pt***, and no arrows.*

Note that the lists of data generated or used by the <sup>p</sup>lot commands cannot contain units. The values of **\psxunit** and **\psyunit** are used as the unit.

#### **\fileplot**\*[par]**{file}**

**\plotfile** is the simplest of the plotting functions to use. You just need a file that contains a list of coordinates (without units), such as generated by Mathematica or other mathematical packages. The data can be delimited by curly braces { }, parentheses ( ), commas, and/or white space. Bracketing all the data with square brackets [ ] will significantly speed up the rate at which the data is read, but there are system-dependent limits on how much data T<sub>E</sub>X can read like this in one chunk. (The [ *must* go at the beginning of a line.) The file should not contain anything else (not even \endinput), except for comments marked with %.

**\plotfile** only recognizes the line, polygon and dots plot styles, and it ignores the **arrows**, **linearc** and **showpoints** parameters. The **\listplot** command, described below, can also plot data from file, without these restrictions and with faster TEX processing. However, you are less likely to exceed PostScript's memory or operand stack limits with **\plotfile**.

If you find that it takes TEX a long time to process your \plot**file** command, you may want to use the **\PSTtoEPS** command described on page 80. This will also reduce  $T_F X$ 's memory requirements.

#### **\dataplot**\*[par]**{commands}**

**\dataplot** is also for plotting lists of data generated by other programs, but you first have to retrieve the data with one of the following commands:

### **\savedata{command}[data] \readdata{command}{file}**

data or the data in file should conform to the rules described above for the data in **\fileplot** (with **\savedata**, the data must be delimited by [], and with **\readdata**, bracketing the data with [] speeds things up). You can concatenate and reuse lists, as in

```
\readdata{\foo}{foo.data}
\readdata{\bar}{bar.data}
\dataplot{\foo\bar}
\dataplot[origin=(0,1)]{\bar}
```
The **\readdata** and **\dataplot** combination is faster than **\fileplot** if you reuse the data. **\fileplot** uses less of T<sub>E</sub>X's memory than **\readdata** and **\dataplot** if you are also use **\PSTtoEPS**.